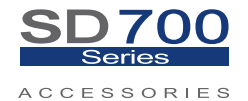

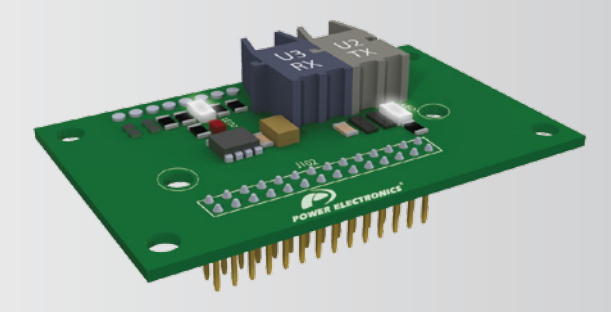

# Communication Network Optical Fiber Communication

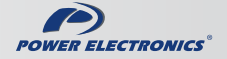

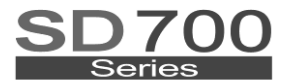

**ACCESSORIES** 

# Communication Network Optical Fiber Communication

**Edition: February 2012** SD70BC05AI Rev. A

## **SAFETY SYMBOLS**

Always follow safety instructions to prevent accidents and potential hazards from occurring.

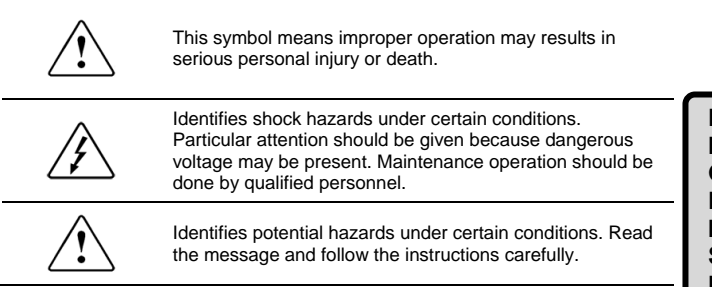

### **Edition of February 2012**

This publication could present technical imprecision or misprints. The information here included will be periodically modified and updated, and all those modifications will be incorporated in later editions.

To consult the most updated information of this product you might access through our website [www.power-electronics.com](http://www.power-electronics.com/) where the latest version of this manual can be downloaded.

### **Revisions**

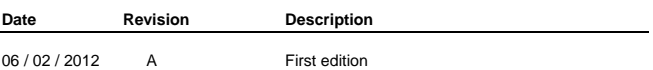

# **INDEX**

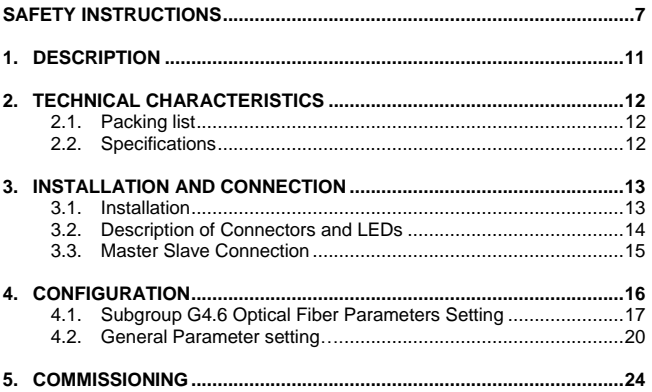

# **SAFETY INSTRUCTIONS**

## **IMPORTANT!**

- Safety instructions showed in this manual are useful to teach user how to use the product in a correct and safety way with the purpose of preventing possible personal injuries or property damages.
- Safety messages included here are classified as it follows:

# **WARNING**

**Be sure to take ESD (Electrostatic Discharge) protection measures when you touch the board.**

Otherwise, the optional board may get damaged due to static charges.

**Implement wiring change on the optional board after checking that the power supply is off.**

Otherwise, there is a danger of connecting error and damage to the board.

**Be sure to connect correctly the optional board to the inverter.** Otherwise, there is a danger of connecting error and damage to the board.

**Be sure to install a termination resistor (120Ω, 1/4W) at the end of the network.**

**Do not remove the cover while the power is applied or the unit is in operation.**

Otherwise, electric shock could occur.

**Do not run the inverter with the front cover removed.** Otherwise, you may get an electric shock due to the high voltage terminals or exposure of charged capacitors.

**Do not remove the cover except for periodic inspections or wiring, even if the input power is not applied.**

Otherwise, you may access the charged circuits and get an electric shock.

**Wiring and periodic inspections should be performed at least 10 minutes after disconnecting the input power and after checking the DC Link voltage is discharged with a meter (below 30VDC).** Otherwise, you may get an electric shock.

**Operate the switches with dry hands.** Otherwise, you may get an electric shock.

**Do not use cables with damaged insulation.**

Otherwise, you may get an electric shock.

**Do not subject the cables to the abrasions, excessive stress, heavy loads or pinching.**

Otherwise, you may get an electric shock.

# **CAUTION**

I**nstall the inverter on a non-flammable surface. Do not place flammable material nearby.**

Otherwise, fire could occur.

**Disconnect the input power if the inverter gets damaged.** Otherwise, it could result in a secondary accident or fire.

**After the input power is applied or removed, the inverter will remain hot for a couple of minutes.**

Touching hot parts may result in skin burns.

**Do not apply power to a damaged inverter or to an inverter with parts missing even if the installation is complete.**

Otherwise, fire or accident could occur.

#### **Do not allow lint, paper, wood chips, dust, metallic chips or other foreign matter into the drive.**

Otherwise, fire or accident could occur.

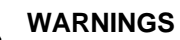

### **RECEPTION**

- Material of Power Electronics is carefully tested and perfectly packed before leaving the factory.
- In the event of transport damage, please ensure that you notify the transport agency and POWER ELECTRONICS: 902 40 20 70 (International +34 96 136 65 57) or your nearest agent, within 24hrs from receipt of the goods.

#### **UNPACKING**

- Make sure received merchandise corresponds with delivery note, models and serial numbers.
- Each optional board is supplied with a technical manual.

### **RECYCLING**

- The packing of the drives must be recycled. For this reason it is necessary to separate different materials (plastics, paper, cardboard, wood …) and settle them in corresponding containers.
- The residual parts of electrical devices must be collected in a selective manner in order to warranty the correct environmental treatment.

### **CONNECTION PRECAUTIONS**

- To ensure correct operation of the inverter it is recommended to use a SCREENED CABLE for the control wiring.
- For EMERGENCY STOP, make sure supply circuitry is open.
- Do not disconnect motor cables if input power supply remains connected. The internal circuits of the SD700 Series will be damaged if the incoming power is connected and applied to output terminals (U, V, W).
- It is not recommended to use a 3-wire cable for long distances. Due to increased leakage capacitance between conductors, overcurrent protective feature may operate malfunction.

- Do not use power factor correction capacitors, surge suppressors, or RFI filters on the output side of the inverter. Doing so may damage these components.
- Always check whether the DC Link LED is OFF before wiring terminals. The charge capacitors may hold high-voltage even after the input power is disconnected. Use caution to prevent the possibility of personal injury.

### **TRIAL RUN**

- Verify all parameters before operating the inverter. Alteration of parameters may be required depending on application and load.
- Always apply voltage and current signals to each terminal that are within levels indicated within this manual. Otherwise, damage to the optional board may result.

### **EARTH CONNECTION**

- The inverter is a high frequency switching device, and leakage current may flow. Ground the inverter to avoid electrical shock. Use caution to prevent the possibility of personal injury.
- Connect only to the dedicated ground terminal of the inverter. Do not use the case or the chassis screw for grounding.
- When installing, grounding wire should be connected first and removed last.
- The earth cable must have a minimal cross sectional area that meets local country electrical regulations.
- Motor ground must be connected to the drive ground terminal and not to the installation's ground. We recommend that the section of the ground connection cable should be equal or higher than the active conductor.
- **Installation ground must be connected to the inverter ground** terminal.

# **1. DESCRIPTION**

The Optical Fiber communication board permits the SD700 series communicate through Fiber Optic hardware.

- **Communication without noise**
- **Inverter can be controlled and monitored by PLC sequence** program or any master module.
- Multiple inverters can be connected to one communication cable with simple and easy installation, saving wiring, maintenance cost and time.

The SD700 Standard communication protocol is Modbus-RTU, so the Modbus address specified in the Software and Programming manual are valid. Thanks to this optional board:

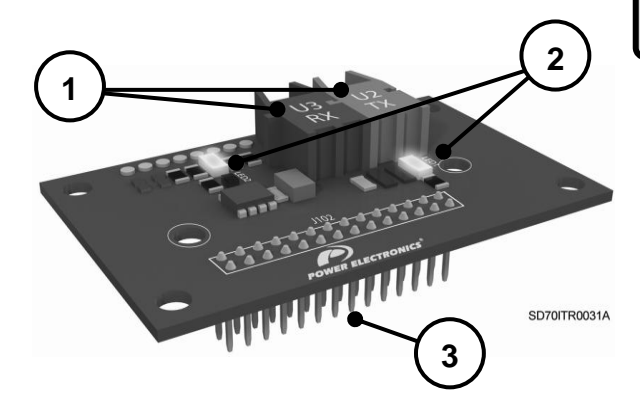

- 1. Optical fiber sockets<br>2. Status LEDs
- 2. Status LEDs<br>3 Inverter Cont
- 3. Inverter Connector

# **2. TECHNICAL CHARACTERISTICS**

# **2.1.Packing list**

The Optical Fiber Board kit is delivered with the following content:

- o 1 x Optical Fiber Board.
- $\circ$  1 x 4m optical fiber wire.
- o 2 x mounting poles M3x12 (M0191).
- $\circ$  2 x screws M3 (M0127).
- o 1 x Technical Manual.

## **2.2.Specifications**

- o Compatibility: SD700 307IM cardboard or later versions.
- o Baud rate: 125 kbps to 1Mbps.
- o Type of communication: half-duplex asynchronous serial communication.
- o 2 Status LEDS.

# **3. INSTALLATION AND CONNECTION**

## **3.1. Installation**

The Optical Fiber communication board is designed for the SD700 series. It is directly connected in the connector J102 of the control cardboard of the inverter. This cardboard provides a robust and economic communication hardware Optical fiber solution, avoiding external gateways.

Install the cardboard according to the mounting image. Make sure to install correctly the connectors and the fastening system.

# **CAUTION**

**Motor controllers of Power Electronics operate with AC and DC high voltage.**

Make sure the power supply has been disconnected and wait for at least 10 minutes to guarantee that DC Link voltage is discharged, before installing the Optical fiber board. Otherwise, you may get personal injuries or an accident could occur.

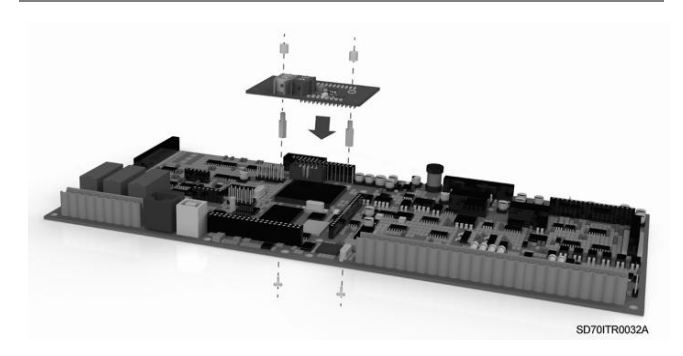

*Figure 3.1 Installation of Optical Fiber board to the inverter*

## **3.2.Description of Connectors and LEDs**

The following figure describes the cardboard pin, connectors and leds.

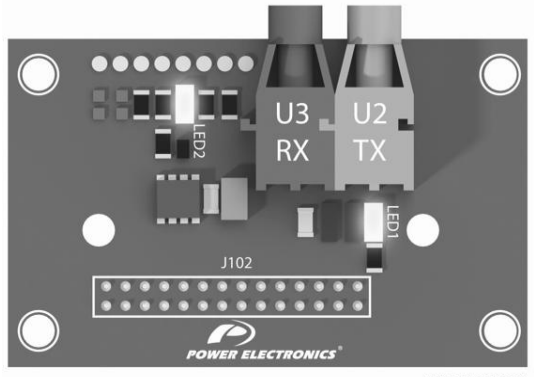

SD70ITR0033A

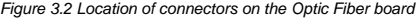

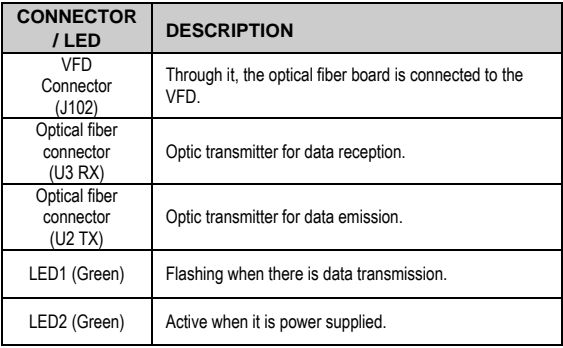

## **3.3. Master Slave Connection**

There are two ways to connect VFDs between them, closed loop and open loop. In the case of closed loop, master knows that the transmission has been received by all slaves. In the case of open loop, master don't receive slave feedback, the time must be set to "0" in the group [G4.6.5].

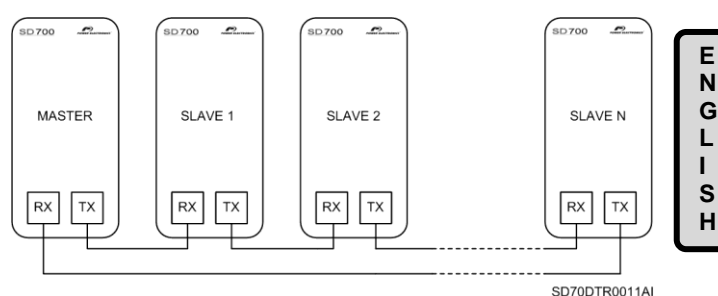

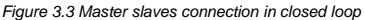

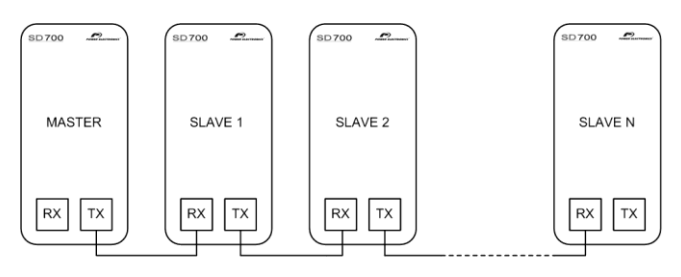

SD70DTR0012AI

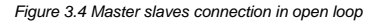

# **4. CONFIGURATION**

Once the board has been connected to the inverter, it can be configured by using the SD700 graphic or alphanumeric display. Consult Power Electronics for updated Software and Programming manual and Software versions.

Firstly it is necessary to configure the communication and baud rate control that will enable the optical fiber specific subgroup G4.6.

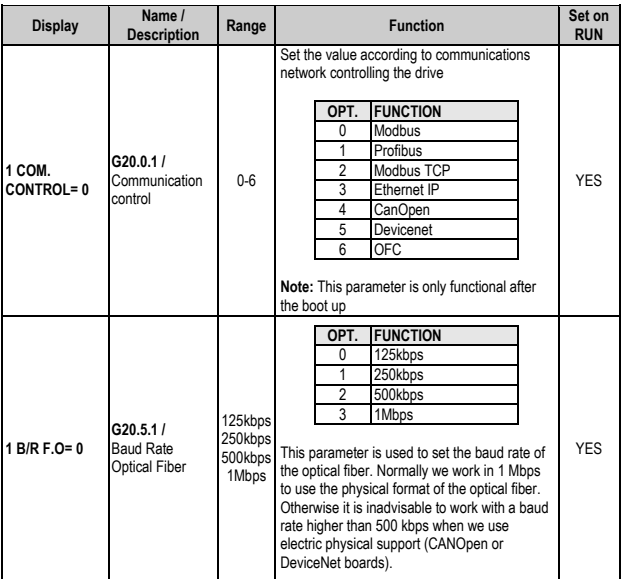

## **4.1.Subgroup G4.6 - Optical Fiber Parameters Setting**

In this group we can find the management of the reception and transmission of the received data by the bus. Some parameters are labelled with Master or Slave that refers.

### **4.1.1. Subgroup G4.6.1 – "1 FIBER MODE="**

The Optical fiber permits three communication modes:

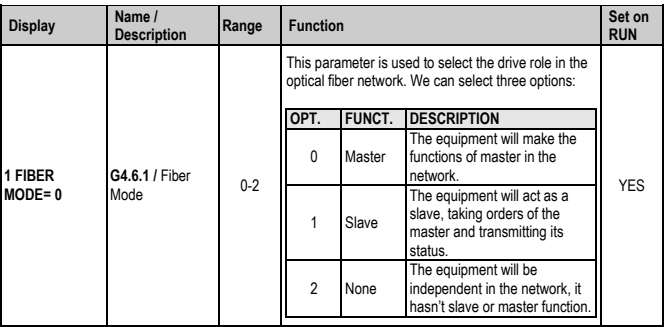

### **4.1.2. Subgroup G4.6.3 – "Input O.F."**

In this subgroup we can select the options that will be received and used by the slave.

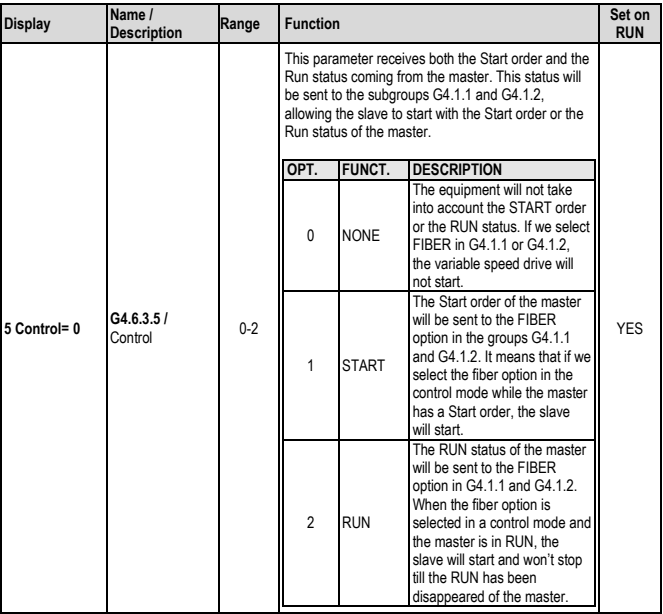

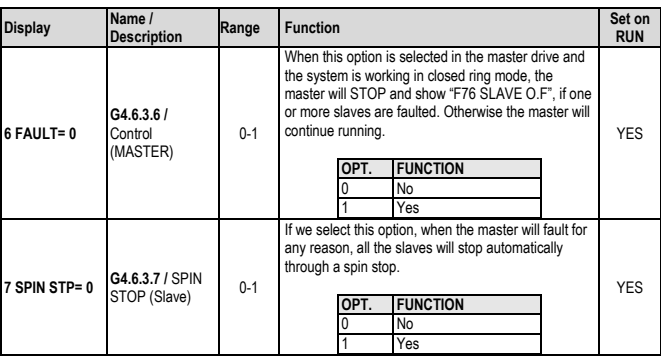

## **4.1.3. Subgroup G4.6.5 – T/O F.O**

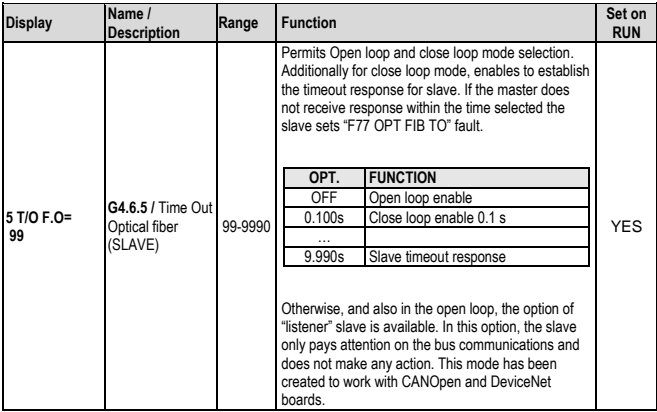

# **4.2.General Parameter setting**

The Optical fiber control needs additional setting in the following groups.

## **4.2.1. Subgroups G3.1 References**

Within this subgroup it permits to establish the slave communication mode.

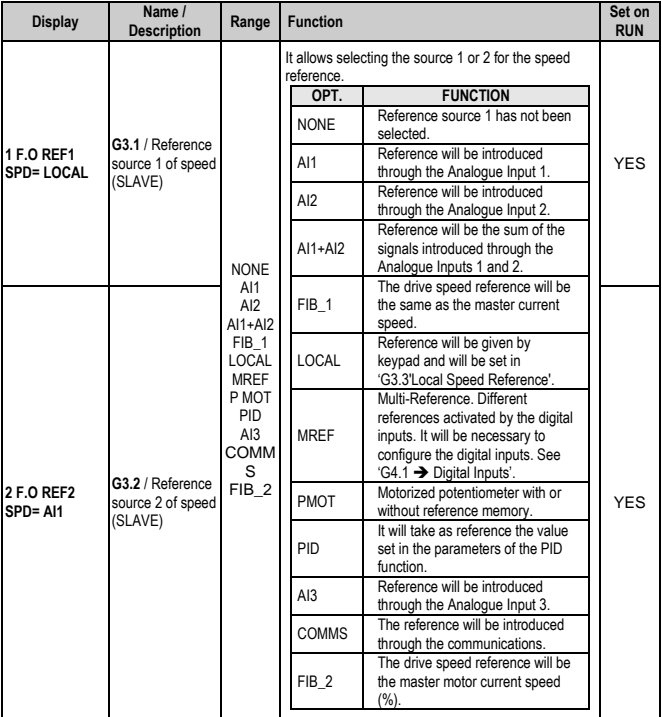

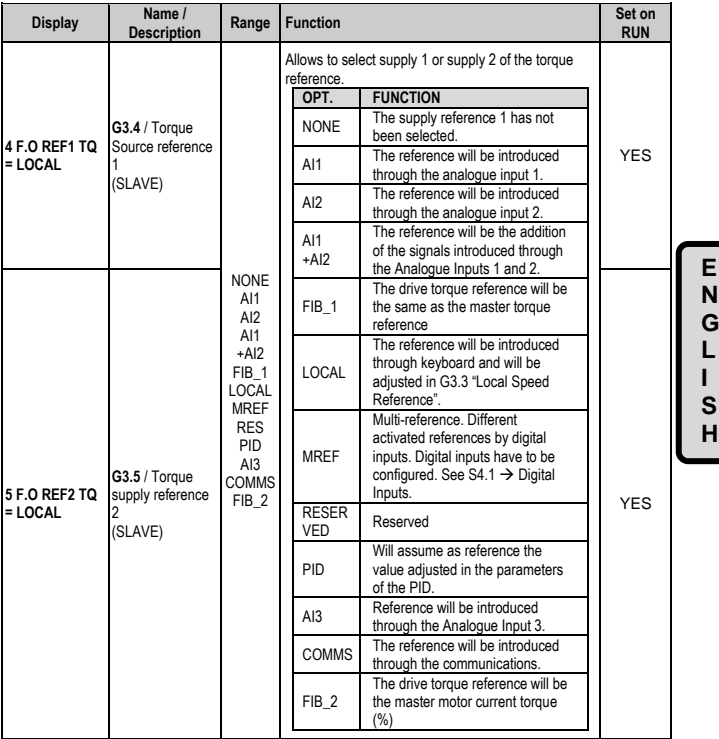

## **4.2.2. Subgroups G4.1 Digital Inputs**

Within these subgroups it permits to establish the slave communication mode.

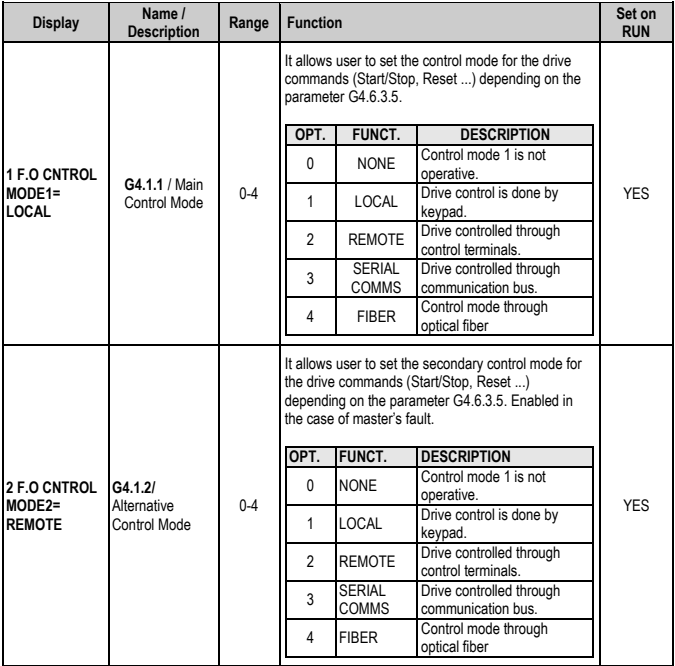

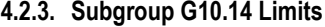

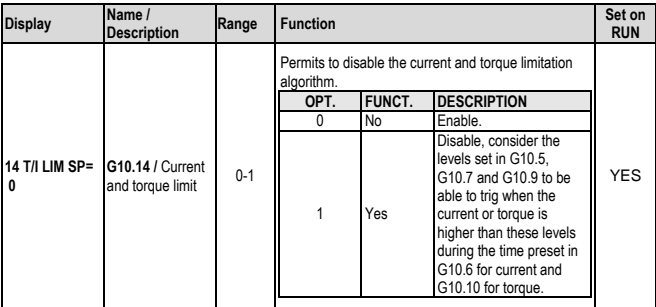

## **4.2.4. Subgroup G19.1.1 IGBT Control**

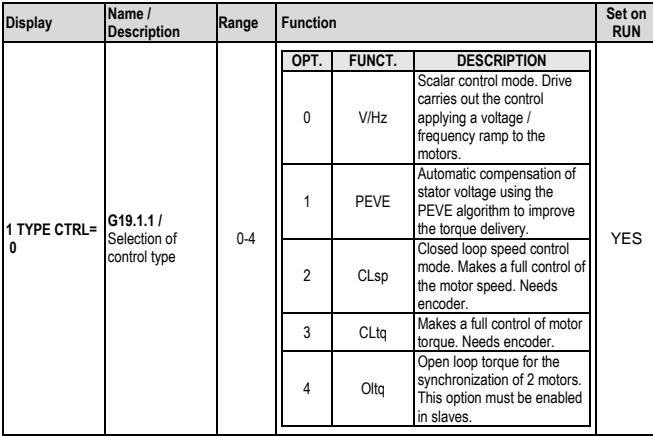

# **5. COMMISSIONING**

SD700 series VFDs have multiple applications depending on the process needs.

In the following we will describe a master – slave configuration of two motors connected in the same axe. The configuration is done considering that the master establishes the speed and the slave ensures that both motors make the same torque in the axe. (Configuration speed master and torque slave).

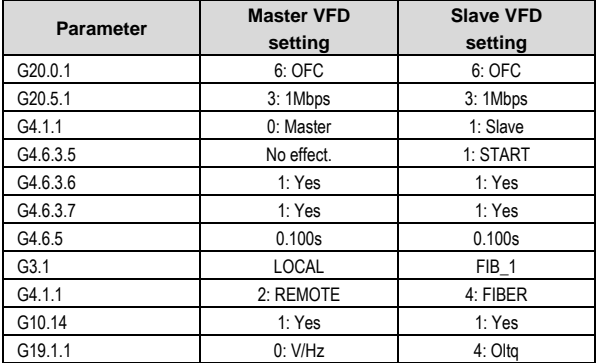

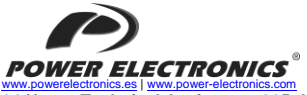

<u>[www.powerelectronics.es](http://www.powerelectronics.es/)[| www.power-electronics.com](http://www.power-electronics.com/)</u><br>24 Hours Technical Assistance 365 days a year +34 96 136 65 57

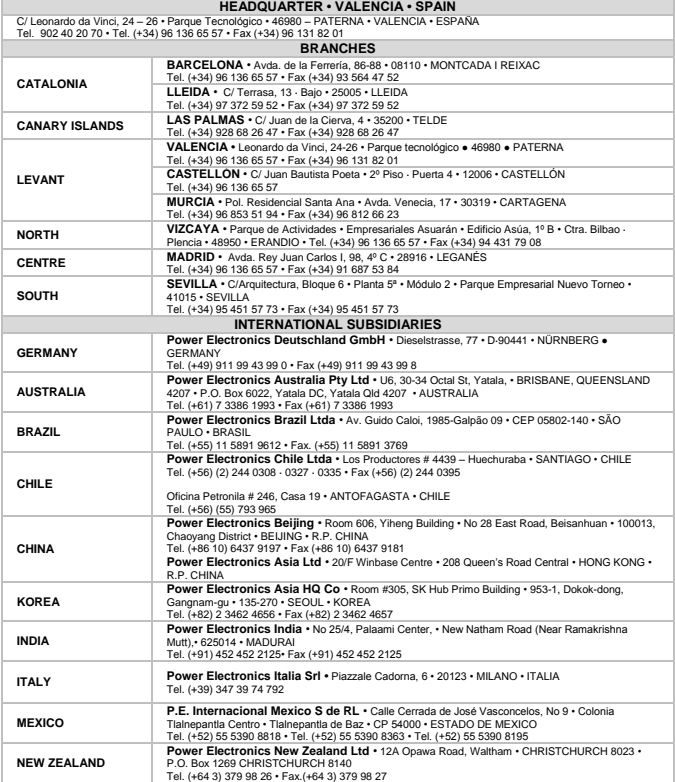

**E N G L I S H**

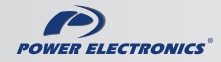

www.power-electronics.com